ขั้นตอนการลงทะเบียน MAC Address เพื่อลงทะเบียน MAC Address

## เพื่อจับสัญญาณ @SUT-IoT

# [http://iot.sut.ac.th](http://iot.sut.ac.th/) Internet Of Things

- 1. บุคลากรใช้รหัสพนักงาน หรือ Internet Account หลังจาก login ด้วย user account สำเร็จแล้ว
	- เลือกเมนูซ้ายมือ ลงทะเบียน

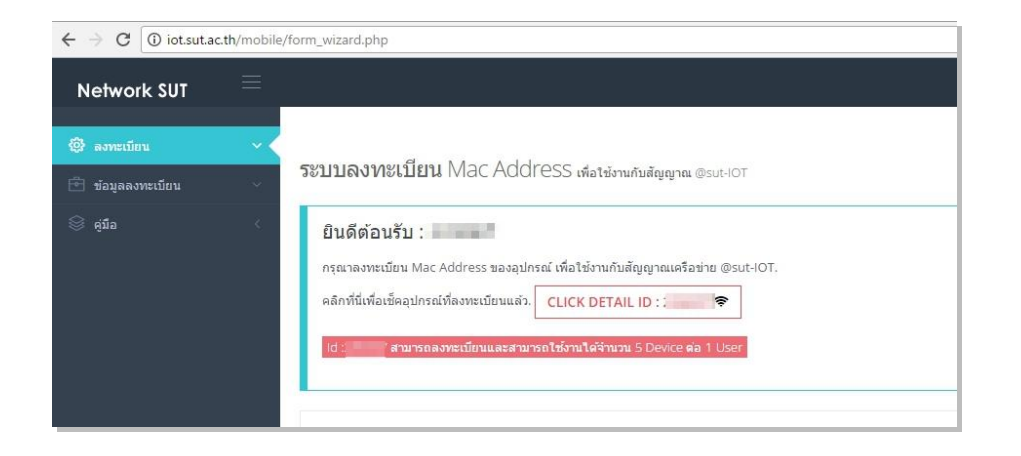

2. กรอกข้อมูล MAC Address ของอุปกรณ์ WIFI ตัวเลข 6 ชุด โดยไม่ต้องใส่เครื่องหมาย (conlon symbol)

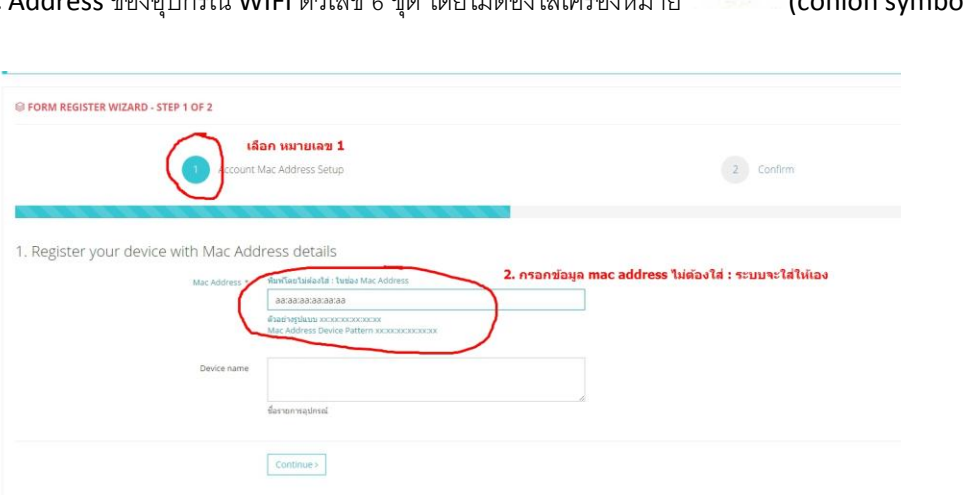

3. กรอกข้อมูลพร้อมรายละเอียด กรุณาตรวจสอบห้ามใส่ MAC Address อุปกรณ์ผิด ไม่เช่นนั้นระบบจะไม่สามาราถเชื่อมต่อกับ Device ที่ลงทะเบียนได้

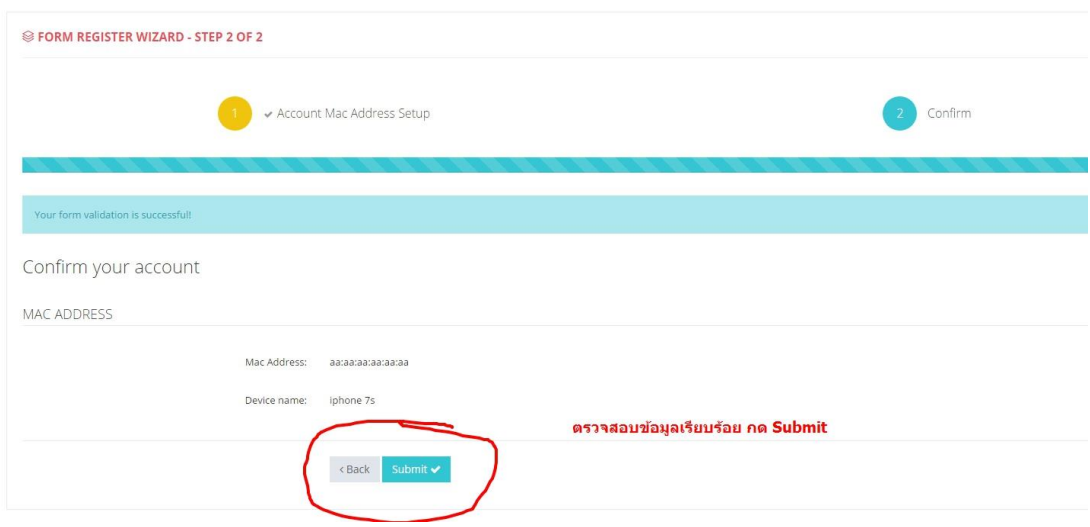

4. หลังจากเพิ่มข้อมูลลงทะเบียนแล้วให้ตรวจสอบ เมนู -> ข้อมูลลงทะเบียน

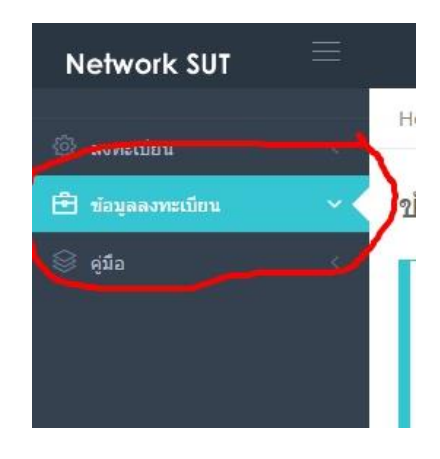

5. ตรวจสอบความถูกต้อง หลังจากนั้น เปิดสัญญาณ WIFI แล้วเลือก SSID : @SUT-IoT

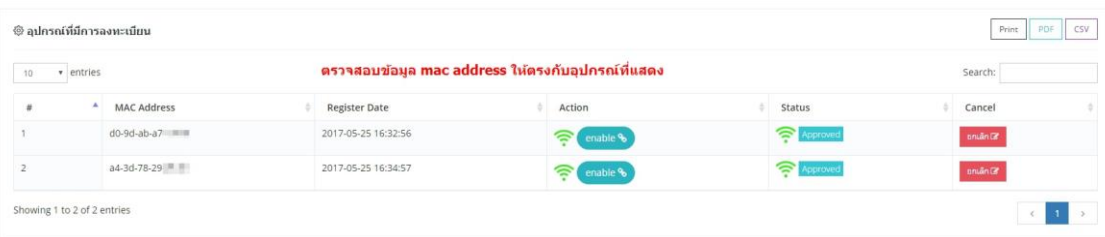

6. ตรวจสอบว่ามีการใช้งานได้หรือไม่ โดยดูจากอุปกรณ์ หรือ กราฟแสดงผลการทำงาน

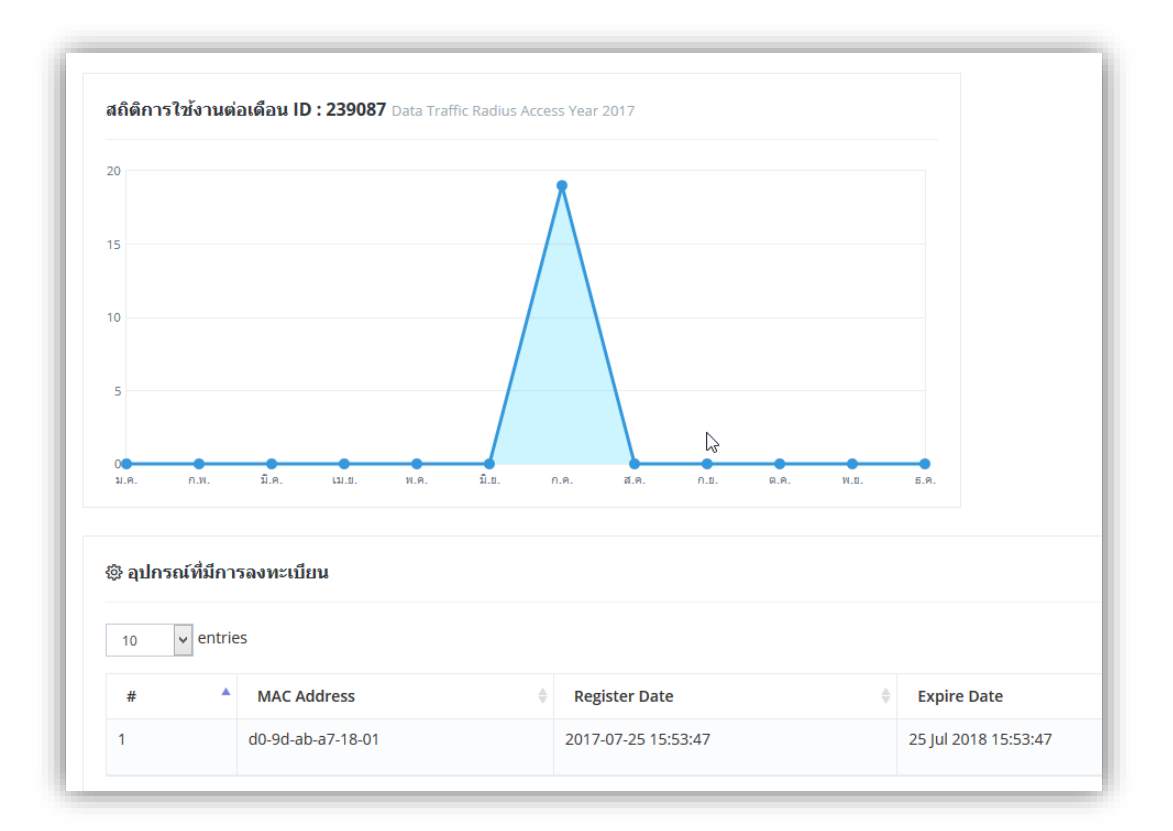

#### **หมายเหตุ**

@SUT-IoT จะสามารถใช้งานได้บาง Application เท่านั้น ยกตัวอย่าง Youtube,Web Application เพราะระบบจะ ออกแบบมาเพื่ออุปกรณ์ TV online,กล้อง IP,หรืออุปกรณ์ที่เชื่อมต่อเพียงใช้หมายเลข MAC Address ซึ่งจะแตกต่างจาก @SUT-WIFI,SUT-Mobile ที่สามารถใช้งานได้ครอบคลุมทุก Application

## **ส าหรับนักศึกษาทุกระดับ และผู้ช่วยวจิัย**

1. นักศึกษา หรือ ผู้ช่วยวิจัย login ด้วยรหัสนักศึกษา จะมีขั้นตอนการกรอกข้อมูล เพื่อวัตถุประสงค์การใช้งาน

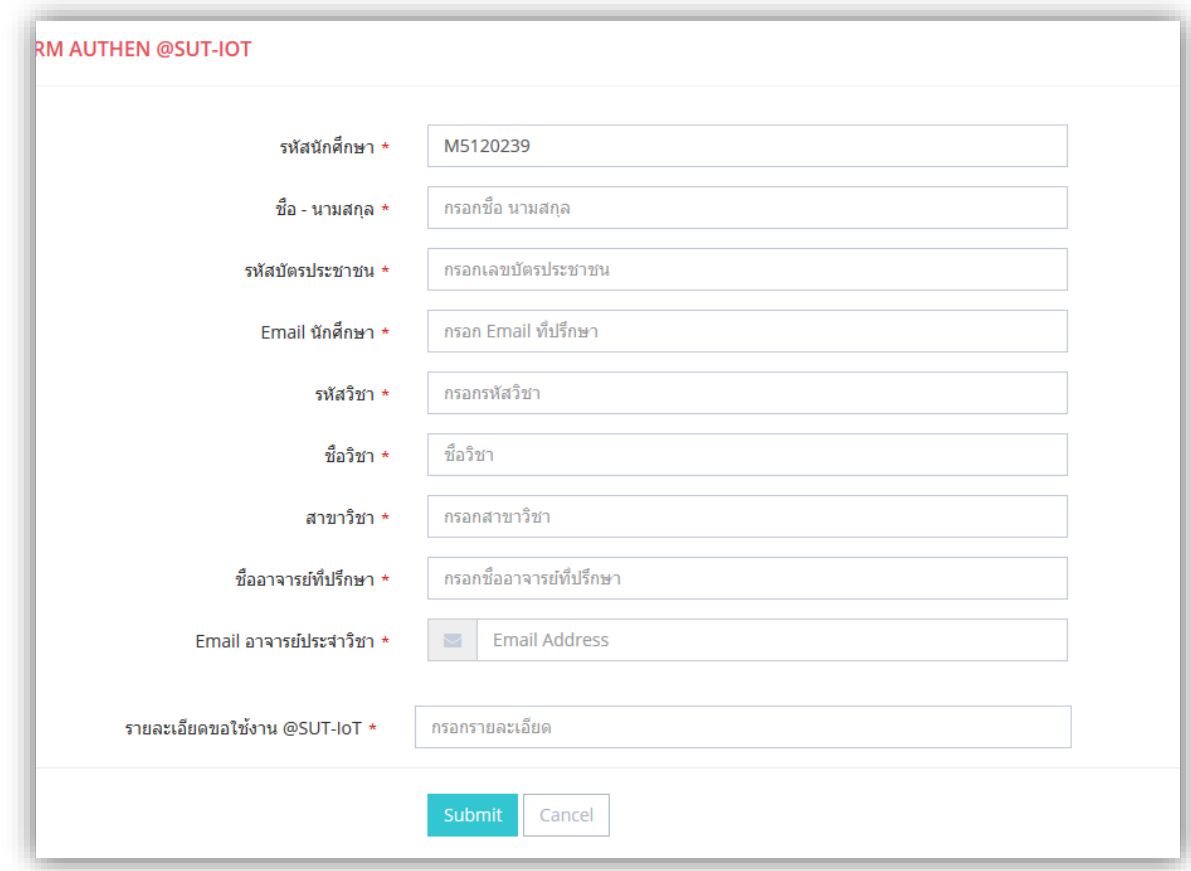

กรอกข้อมูลตามความเป็นจริง เนื่องจากข้อมูลทั้งหมดจะส่งไปยัง อาจารย์ที่ปรึกษา และ นักศึกษาผู้กรอกจะได้ทราบ ข้อมูลที่กรอกนั้นมีความถูกต้อง และตรงวัตถุประสงค์

- 2. หลังจาก Submit ระบบจะส่ง Email ไปยัง อาจารย์ที่ปรึกษา และ นักศึกษา เพื่อยืนยันตัวตน
- 3. อาจารย์ที่ปรึกษา หลังจากได้รับ Email ยืนยันตัวตนแล้ว นักศึกษาจะได้รับ Email แจ้งให้สามารถ Login เข้ากรอกข้อมูลได้

4. รหัสที่จะสามารถใช้งานได้ต้องตรงกับ ข้อมูลใน Email ยกตัวอย่าง

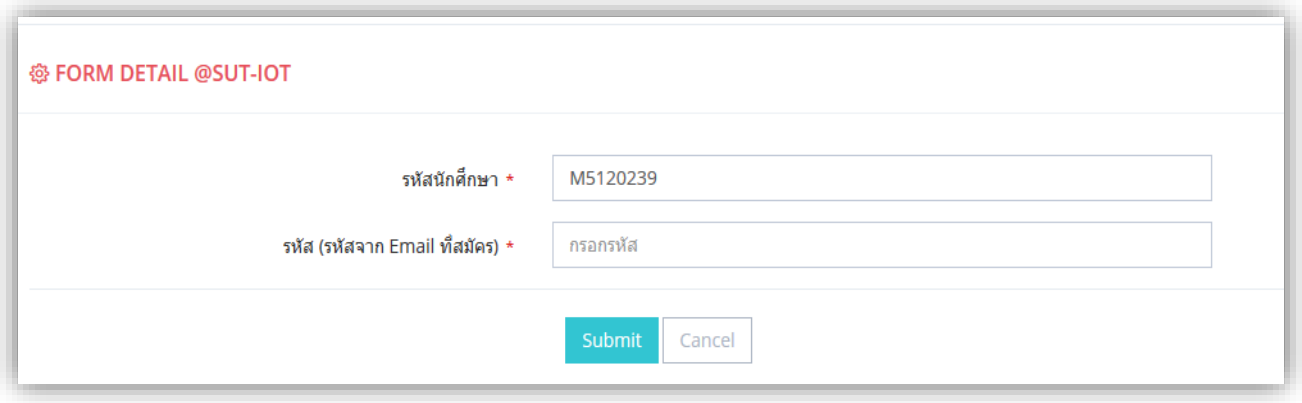

5. กรอกรหัสที่ได้รับจาก Email ตรงกัน นักศึกษาก็สามารถใช้งานได้ตามรายละเอียด ตามภาพ

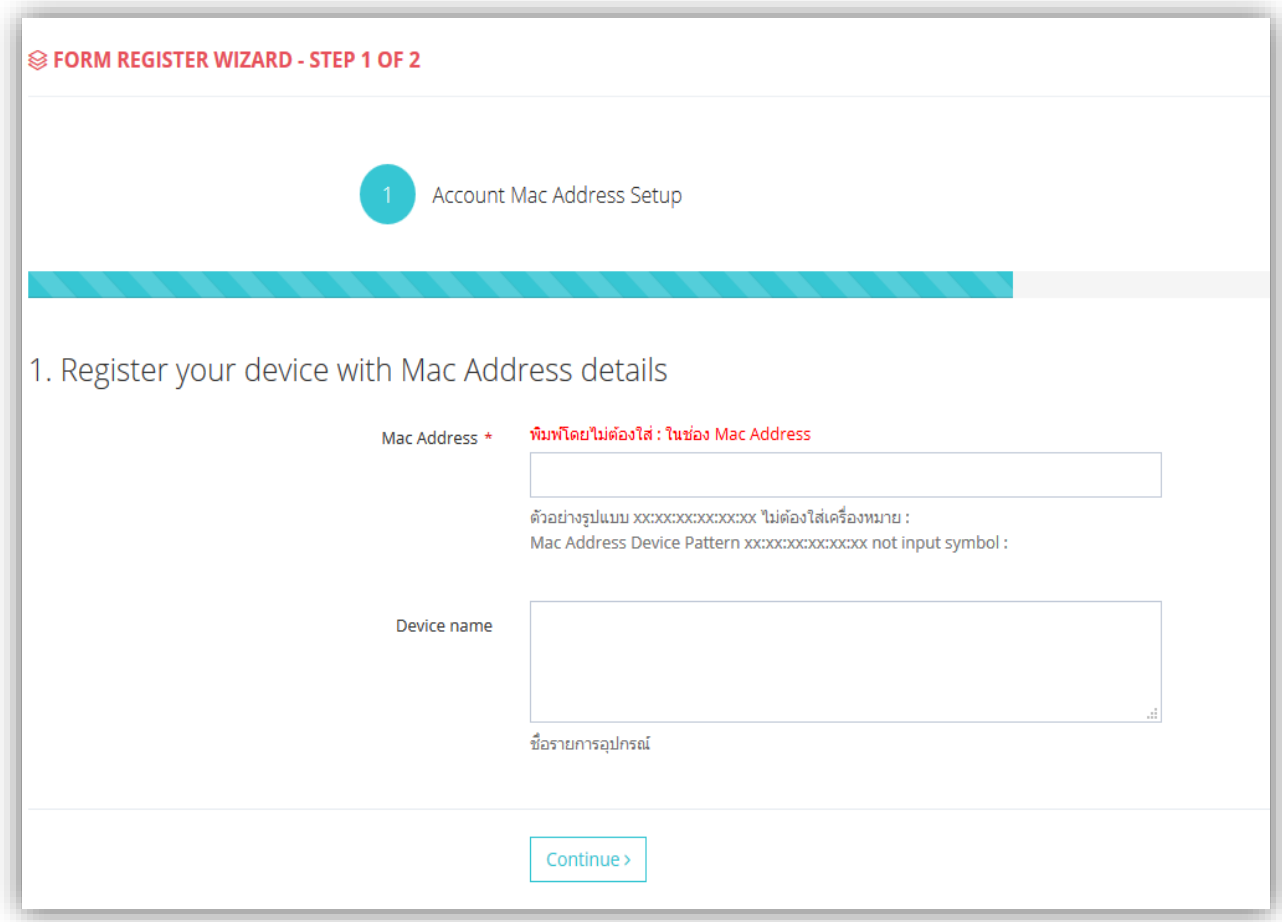

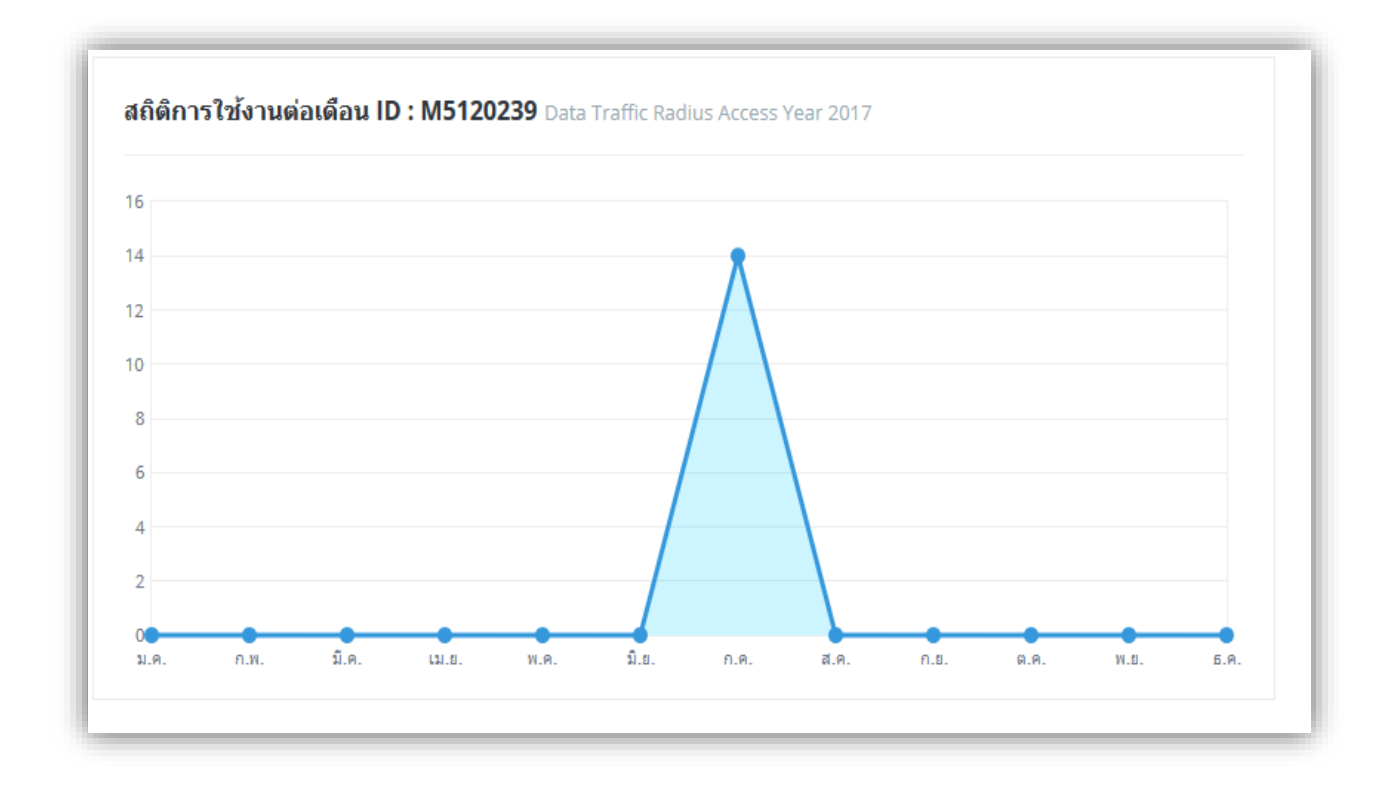

6. หลังจากกรอกข้อมูลเรียบร้อยแล้ว สามารถจับสัญญาณ @SUT-IoT โดยตรวจสอบที่อุปกรณ์หรือ กราฟ การทำงานของระบบ

#### **หมายเหตุ**

กรณีจับสัญญาณ @SUT-IOT แล้วไม่สามารถใช้งานได้ ให้ตรวจสอบโดยใช้ อุปกรณ์อื่น เช่น มือถือ ,Notebook จับสัญญาณ SUT-WIFi ว่าสามารถใช้งานได้ปกติหรือไม่ หากระบบทำงานปกติ แสดงว่า @SUT-IoT ไม่มีปัญหาในการเชื่อมต่อ ให้ตรวจสอบ MAC Address ที่กรอกว่าตรงกับอุปกรณ์ว่าตรงกับข้อมูลที่กรอกหรือไม่ หากไม่ตรง ให้ลบข้อมูล และ กรอกข้อมูลใหม่

กรณีมีความสงสัย กรุณาติดต่อ 044-224802-5 ฝ่ ายเครือข่ายคอมพิวเตอร์

หรือ Line ID : @sut.network

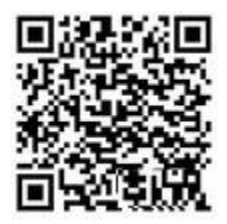